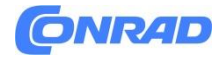

**www.conrad.pl**

**INSTRUKCJA OBSŁUGI**

**Nr produktu 1647179**

# **Licznik kosztów energii VOLTCRAFT SEM4500 VC-8235895**

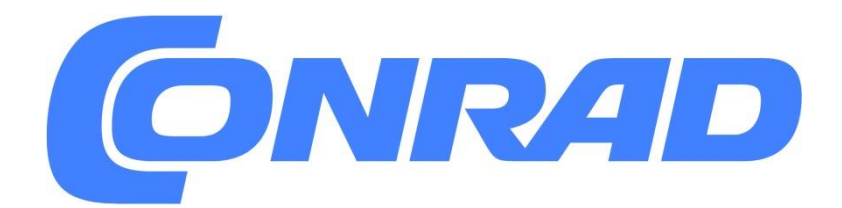

Strona **1** z **31**

Dystrybucja Conrad Electronic Sp. z o.o., ul. Kniaźnina 12, 31-637 Kraków, Polska Copyright © Conrad Electronic, Kopiowanie, rozpowszechnianie, zmiany bez zgody zabronione. www.conrad.pl

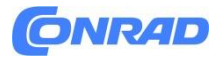

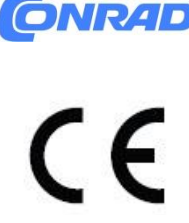

## **1. Wstęp Szanowny Kliencie,**

Dziękujemy za zakup tego produktu Voltcraft®. Voltcraft® produkuje wysokiej jakości, innowacyjne urządzenia pomiarowe, ładujące i sieciowe, które oferują wyjątkową wydajność. Od ambitnego entuzjasty elektroniki po profesjonalnego użytkownika, produkty Voltcraft® zapewniają optymalne rozwiązanie dla najbardziej wymagających zadań. W szczególności oferujemy zaawansowaną technologię i niezawodną jakość naszych produktów Voltcraft® za niemal wyjątkowy stosunek ceny do wydajności. Stworzyliśmy podstawy do długiej, owocnej i udanej współpracy. Mamy nadzieję, że korzystanie z nowego produktu Voltcraft® sprawi Ci przyjemność. Wszystkie nazwy firm i produktów są znakami towarowymi ich właścicieli. Wszelkie prawa zastrzeżone.

W przypadku pytań technicznych prosimy o kontakt: www.conrad.com/contact

## **2. Objaśnienie symboli**

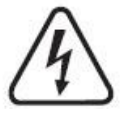

Symbol z błyskawicą w trójkącie oznacza, że istnieje zagrożenie dla Twojego zdrowia, m.in. z powodu porażenia prądem.

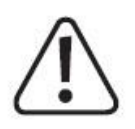

Symbol z wykrzyknikiem w trójkącie służy do wyróżnienia ważnych informacji w niniejszej instrukcji obsługi. Zawsze uważnie czytaj te informacje.

Symbol strzałki ostrzega użytkownika o obecności ważnych wskazówek i uwag dotyczących użytkowania urządzenia.

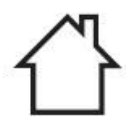

Ten produkt może być używany wyłącznie w suchych, zamkniętych pomieszczeniach; nie może być wilgotny ani mokry.

Strona **2** z **31**

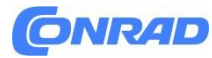

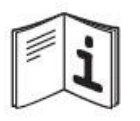

Zawsze postępuj zgodnie z niniejszą instrukcją obsługi.

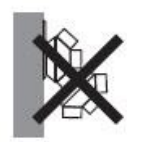

Nie łącz szeregowo! Może to doprowadzić do przeciążenia produktu! Istnieje ryzyko pożaru!

## **3. Zawartość opakowania**

- Licznik kosztów energii
- Instrukcja obsługi

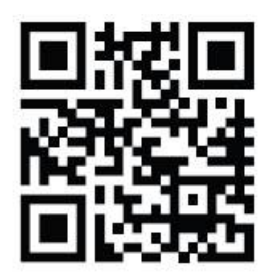

## **Aktualne instrukcje obsługi**

Aby pobrać najnowsze instrukcje obsługi, odwiedź stronę www.conrad.com/downloads lub zeskanuj kod QR na tej stronie. Postępuj zgodnie z instrukcjami na stronie internetowej.

## **4. Przeznaczenie**

Produkt służy do pomiaru i wyświetlania zużycia energii przez urządzenia elektryczne. Produkt jest podłączany między gniazdem sieciowym a obciążeniem elektrycznym i nie wymaga dodatkowej instalacji. Eksploatacja jest dozwolona tylko po podłączeniu do domowego gniazdka sieciowego z uziemieniem. maks. nie wolno przekraczać dopuszczalnej mocy znamionowej podłączonego obciążenia (patrz rozdział "Dane techniczne"). Do kalkulacji kosztów można wprowadzić dwie różne taryfy energii elektrycznej (np. dla energii elektrycznej w dzień/w nocy).

Ponadto można wprowadzić emisje CO2 z Twojej taryfy za energię elektryczną. Miernik kosztów energii może następnie pokazać, ile CO2 zostało wyprodukowane podczas korzystania z podłączonego obciążenia (lub ile emisji CO2 udało się uniknąć, korzystając z energii elektrycznej ze zrównoważonych źródeł w porównaniu z normalną taryfą energii elektrycznej). Zapisane dane mogą

Strona **3** z **31**

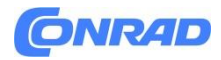

być również wyświetlane, gdy nie jest podłączony do gniazdka sieciowego, ponieważ w tym przypadku zasilanie jest dostarczane przez zintegrowany kondensator Supercap.

Licznik kosztów energii nie jest oficjalnie skalibrowany i dlatego nie może być używany do celów rozliczeniowych. Można go używać wyłącznie w suchych pomieszczeniach. Produkt nie może być wilgotny ani mokry. Przeczytaj uważnie instrukcję obsługi i przechowuj ją w bezpiecznym miejscu. Produkt ten udostępniać stronom trzecim wyłącznie wraz z instrukcją obsługi. Należy przestrzegać wszystkich wskazówek dotyczących bezpieczeństwa oraz innych informacji zawartych w niniejszej instrukcji obsługi.

Używanie tego produktu do celów innych niż opisane powyżej może spowodować uszkodzenie produktu i spowodować zwarcie, pożar lub porażenie prądem. Produktu nie wolno modyfikować ani ponownie składać! Ten produkt jest zgodny z wymogami ustawowymi, krajowymi i europejskimi.

## **5. Informacje dotyczące bezpieczeństwa**

**Przeczytaj dokładnie całą instrukcję obsługi przed uruchomieniem produktu; zawierają ważne informacje i uwagi dotyczące prawidłowej obsługi. Uszkodzenia spowodowane nieprzestrzeganiem tych instrukcji powodują utratę gwarancji. Nie ponosimy odpowiedzialności za jakiekolwiek szkody następcze. Nie ponosimy odpowiedzialności za szkody materialne lub osobowe spowodowane niewłaściwą obsługą lub nieprzestrzeganiem wskazówek dotyczących bezpieczeństwa! Takie przypadki powodują utratę rękojmi/gwarancji.**

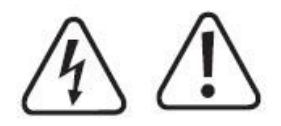

a) Informacje ogólne

• Nieautoryzowana konwersja i/lub modyfikacja produktu jest zabroniona ze względów bezpieczeństwa i homologacji. Nie otwierać/rozbierać! Nie zawiera części, które mogą być serwisowane przez klienta.

• Prace konserwacyjne, regulacyjne lub naprawcze mogą być przeprowadzane wyłącznie przez specjalistę/autoryzowane centrum serwisowe, które jest zaznajomione z zagrożeniami i odpowiednimi przepisami.

• Ten produkt jest zbudowany zgodnie z klasą ochrony I. Należy go podłączać wyłącznie do uziemionego gniazdka sieciowego.

• Gniazdko sieciowe, do którego podłączony jest produkt, musi być łatwo dostępne.

• Produkt posiada zabezpieczenie przed przypadkowym dotknięciem. Zintegrowany mechanizm zwalnia otwory gniazda tylko wtedy, gdy dwa bolce wtyczki zasilającej zostaną włożone do dwóch otworów jednocześnie.

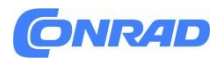

• Zachowaj szczególną ostrożność, gdy w pobliżu znajdują się dzieci. Dzieci nie są w stanie rozpoznać niebezpieczeństwa wynikającego z nieprawidłowego użytkowania urządzeń elektrycznych. Istnieje ryzyko zagrażającego życiu porażenia prądem!

• Nie pozostawiaj beztrosko materiału opakowaniowego, ponieważ może to stanowić zagrożenie dla dzieci.

• Ostrożnie obchodź się z produktem. Uderzenia lub upadki (nawet z małej wysokości) mogą uszkodzić produkt.

• Podczas używania produktu w obiektach przemysłowych należy zawsze przestrzegać przepisów dotyczących zapobiegania wypadkom dla urządzeń elektrycznych.

• W przypadku pytań, na które nie ma odpowiedzi w niniejszej instrukcji obsługi, prosimy o kontakt z nami lub innym personelem technicznym.

## **b) Miejsce pracy**

• Produkt może być używany wyłącznie w suchych, zamkniętych pomieszczeniach. Nie może być wilgotny ani mokry! Nigdy nie umieszczaj produktu w bezpośrednim sąsiedztwie łazienki, prysznica, wanny itp. Śmiertelne niebezpieczeństwo porażenia prądem!

• Ten produkt nie jest zabawką i musi być przechowywany w miejscu niedostępnym dla dzieci. Ustaw produkt tak, aby był poza zasięgiem dzieci.

• Produkt nie może być wystawiany na działanie skrajnych temperatur, bezpośredniego światła słonecznego ani silnych wibracji.

• Nie używaj produktu w środowiskach o dużym zapyleniu, łatwopalnych gazach, oparach lub rozpuszczalnikach. Może to spowodować pożar lub wybuch!

• Nigdy nie używaj produktu w pojeździe.

## **c) Obsługa i użytkowanie**

• Zawsze przestrzegaj informacji dotyczących bezpieczeństwa i instrukcji obsługi wszelkich innych urządzeń podłączonych do produktu.

• Nigdy nie wyciągaj wtyczki sieciowej, ciągnąc za kabel podczas odłączania jej od przedniego gniazdka produktu. Zawsze wyciągaj wtyczkę z przedniego gniazdka, chwytając za miejsca po bokach.

• Nigdy nie przeciążaj produktu. Zwróć uwagę na specyfikacje połączeń w sekcji "Dane techniczne".

• Nie należy łączyć ze sobą kilku liczników kosztów energii.

• Nie pracuj pod przykryciem! Przy wyższych podłączonych obciążeniach produkt nagrzewa się, co może prowadzić do przegrzania i potencjalnego pożaru, jeśli zostanie przykryty!

• Beznapięciowe tylko po wyjęciu z gniazdka!

• Używaj produktu tylko w klimacie umiarkowanym. Nie nadaje się do użytku w klimacie tropikalnym.

• Nigdy nie dotykaj produktu ani wtyczki sieciowej mokrymi lub wilgotnymi rękami podczas próby podłączenia wtyczki do przedniego gniazdka. Może to spowodować śmiertelne porażenie prądem.

• Nigdy nie podłączaj produktu do sieci bezpośrednio po przeniesieniu go z zimnego pomieszczenia do ciepłego (np. po transporcie). Powstająca w takich przypadkach kondensacja może spowodować uszkodzenie urządzenia lub porażenie prądem! Pozwól produktowi najpierw osiągnąć temperaturę

Strona **5** z **31**

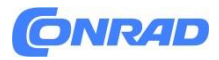

pokojową. Poczekaj, aż kondensat wyparuje; może to potrwać kilka godzin. Dopiero po tym można podłączyć produkt do zasilania i oddać do użytku.

• Nie używaj produktu, jeśli jest uszkodzony. Istnieje ryzyko śmiertelnego porażenia prądem elektrycznym!

• Wyłączyć gniazdko sieciowe, do którego podłączony jest produkt (wyłączyć odpowiednim wyłącznikiem automatycznym lub wyjąć bezpiecznik, a następnie wyłączyć wyłącznik różnicowoprądowy). Następnie odłącz produkt od gniazdka sieciowego. Zaprzestań używania produktu i oddaj go do specjalistycznego warsztatu lub zutylizuj w sposób przyjazny dla środowiska.

• Bezpieczna eksploatacja nie może być zapewniona, jeśli:

- noszą ślady uszkodzeń

- produkt w ogóle nie działa lub działa słabo (wydobywający się dym lub zapach spalenizny, słyszalne odgłosy trzaskania, przebarwienia produktu lub przylegających powierzchni)

- produkt był przechowywany w niekorzystnych warunkach

- produkt był niewłaściwie traktowany podczas transportu

• Jeżeli produkt nie będzie używany przez dłuższy czas (np. magazynowanie), należy odłączyć go od zasilania poprzez wyjęcie z gniazdka sieciowego. Przechowywać w suchym, chłodnym miejscu, poza zasięgiem dzieci.

• Nigdy nie wylewaj płynów nad lub w pobliżu produktu. Stanowi to poważne zagrożenie pożarowe i może spowodować śmiertelne porażenie prądem. Jeżeli do urządzenia dostała się jakakolwiek ciecz, należy natychmiast odłączyć zasilanie od gniazda sieciowego, do którego podłączony jest produkt (wyłączyć bezpiecznik/wyłącznik automatyczny/wyłącznik różnicowoprądowy odpowiednich obwodów). Dopiero wtedy można odłączyć produkt od gniazdka sieciowego i skontaktować się ze specjalistą. Przerwać używanie produktu.

Strona **6** z **31**

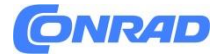

## **6. Elementy sterujące/wyświetlacz**

## **A) Urządzenie**

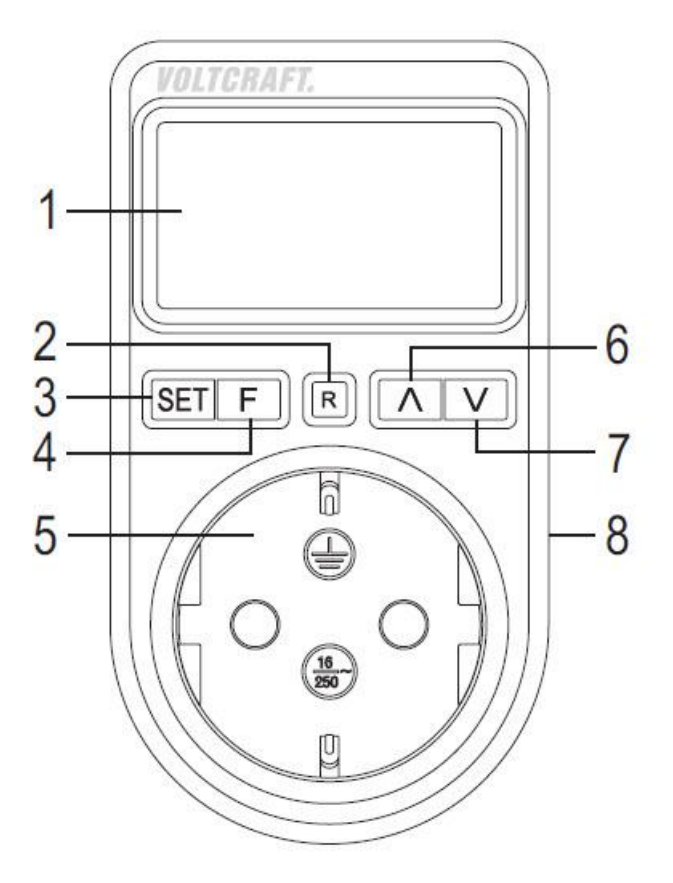

- 1. Wyświetlacz
- 2. Przycisk<sup>R</sup>
- 3. Przycisk **SET** (ustawień)
- $F$ 4.Przycisk
- 5. Uziemione gniazdo do podłączenia mierzonego obciążenia
- 6. Przycisk  $\wedge$
- V 7. Przycisk
- 8. Wtyczka z uziemieniem (z tyłu)

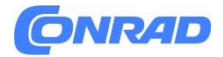

## **b) Symbole wyświetlacza**

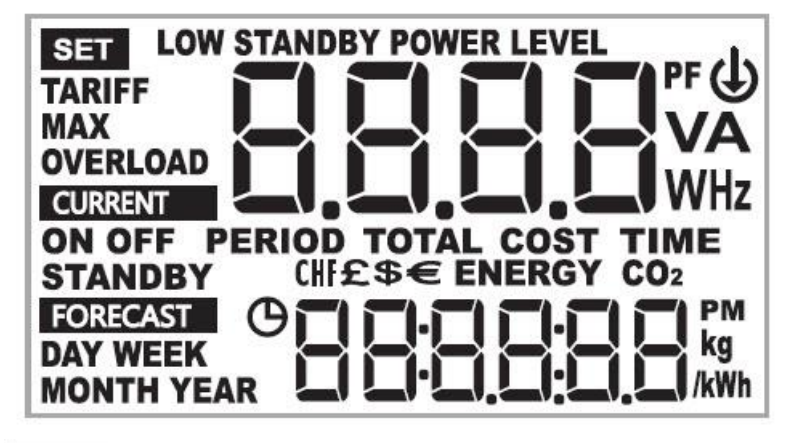

## **SET**

**CURRENT** 

- Ustawienia

- Bieżące dane dla stanu WŁ./WYŁ./CZUWANIA (aktualny stan podłączonego

obciążenia miga)

**FORECAST** 

- Tryb prognozy (czas trwania prognozy = wskaźnik DZIEŃ/TYDZIEŃ/MIESIĄC/ROK)

TARIF (TARYFA) - Taryfa energii elektrycznej MAX - Wskaźnik wartości maksymalnej OVERLOAD (PRZECIĄŻENIE) - Przeciążenie PF – Współczynnik mocy V - Napięcie w woltach W - Moc w watach A - Prąd w amperach TIME (CZAS) - Czas pracy COST (KOSZT) - Wyświetlanie kosztów PERIOD (OKRES) - Automatyczny proces pomiaru PM - popołudnie w trybie czasu 12h ENERGY (ENERGIA) - Energia (podana w kWh = kilowatogodzina) CO2 - emisje CO2 (podane w kg/kWh) d - Ograniczenie mocy NISKI POZIOM MOCY W STANIE CZUWANIA

Strona **8** z **31**

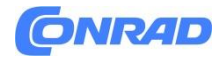

## **7. Działanie**

W licznik energii wbudowany jest kondensator Supercap, który służy do obsługi/programowania urządzenia bez konieczności podłączania go do gniazdka sieciowego (przez min. 30 minut). W momencie dostawy/uruchomienia kondensator jest zwykle nienaładowany. Dlatego licznik kosztów energii może być obsługiwany/programowany tylko wtedy, gdy jest podłączony bezpośrednio do gniazdka sieciowego po uruchomieniu. Licznik kosztów energii możesz odłączyć od gniazdka sieciowego i zaprogramować np. w wystarczającym świetle w salonie lub biurze, tylko wtedy, gdy kondensator jest wystarczająco naładowany (po min. 2 godzinach).

Ze względu na oszczędność energii podświetlenie wyświetlacza działa tylko wtedy, gdy licznik kosztów energii jest podłączony do gniazdka sieciowego. Jeśli licznik kosztów energii jest używany bez podłączania go do gniazdka sieciowego, a superkondensator rozładuje się, czas jest stracony. Następnie należy je ponownie ustawić.

Należy postępować w następujący sposób:

• Odłącz wszelkie obciążenia, które mogą być podłączone do licznika kosztów energii.

• Podłącz licznik kosztów energii do uziemionego domowego gniazdka sieciowego (230 V/AC, 50 Hz). Podczas uruchamiania poczekaj, aż pojawi się normalny ekran.

• Jeśli obciążenie, które chcesz podłączyć do licznika kosztów energii, ma wyłącznik sieciowy, wyłącz go.

• Podłącz wtyczkę sieciową obciążenia do uziemionego gniazda sieciowego z przodu licznika kosztów energii.

• Włącz obciążenie i poczekaj kilka sekund, aż licznik kosztów energii pokaże pierwsze zmierzone dane.

• Aby móc korzystać ze wszystkich funkcji licznika kosztów energii, należy najpierw wprowadzić kilka ustawień (np. czas, taryfa energii elektrycznej).

Strona **9** z **31**

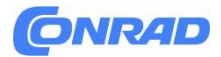

## **8. Działanie**

## a) Przełączanie pomiędzy trybem "BIEŻĄCY" i "PROGNOZA".

Tryb "CURRENT" to normalny tryb pracy, w którym mierzony i wyświetlany jest pobór mocy podłączonego obciążenia. Ponadto koszty energii są obliczane i wyświetlane na podstawie wprowadzonych cen energii elektrycznej. Po uruchomieniu ten tryb jest wybierany automatycznie.

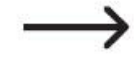

## **Ważne:**

Tryb ustawień można wywołać tylko długim naciśnięciem przycisku SET (3) w trybie "CURRENT" (patrz rozdział 8. c)! Tryb "PROGNOZA" ma na celu sporządzenie prognozy zużycia energii, kosztów oraz wartości CO2 na podstawie zapisanych danych pomiarowych. Prognozy mogą być tworzone na jeden dzień, jeden tydzień, jeden miesiąc i jeden rok. Na przykład możesz oszacować, jaki będzie koszt operacji obciążenia elektrycznego.

Aby uzyskać więcej informacji na temat trybu "PROGNOZA", patrz rozdział 9.

Przełącz tryb w następujący sposób:

- Naciśnij i przytrzymaj przycisk F (4) przez 3 sekundy.
- Wyświetlacz przełącza się pomiędzy BIEŻĄCYM i PROGNOZOWYM.

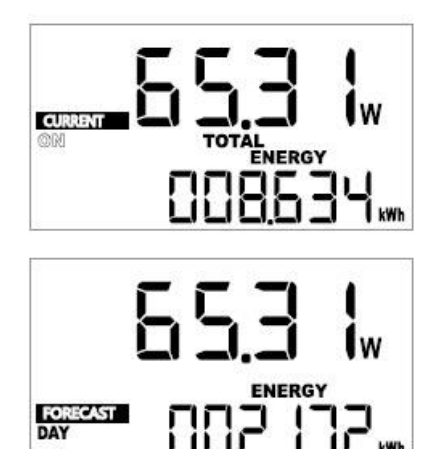

Strona **10** z **31**

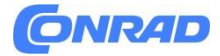

## **b) Przełączanie wskaźników wyświetlacza**

Krótkie naciśnięcie przycisku SET (3) powoduje wyświetlenie wskaźników dla różnych stanów pracy obciążenia:

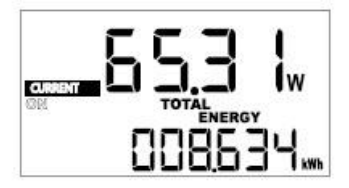

Suma danych "SUMA ENERGII"

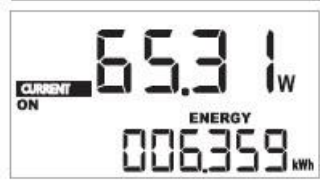

Dane dla stanu pracy "ON"

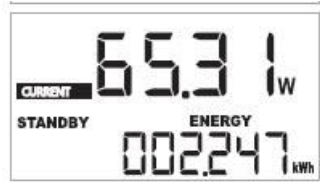

Dane dotyczące stanu pracy "STANDBY"

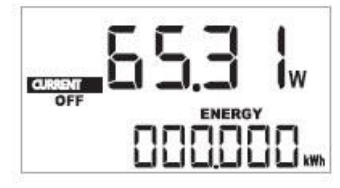

Dane dla stanu pracy "OFF"

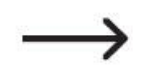

Aby dane dotyczące stanów pracy były wyświetlane prawidłowo, należy ustawić wartość graniczną czuwania (patrz rozdział 8. f).

Strona **11** z **31**

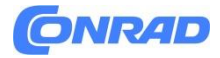

Informacje wyświetlane w górnym obszarze wyświetlacza można przełączać przyciskiem  $\Box$  (6). Dostępne są następujące wskaźniki:

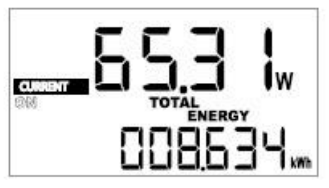

Moc w watach  $($ "W" $)$ 

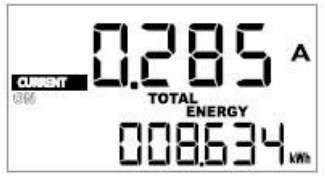

Prąd w amperach ("A")

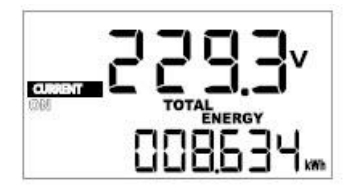

Napięcie w woltach ("V")

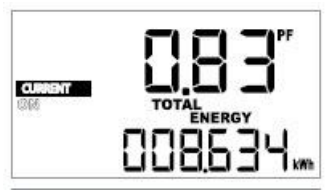

Współczynnik mocy ("PF")

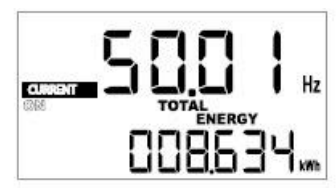

Częstotliwość sieci ("Hz")

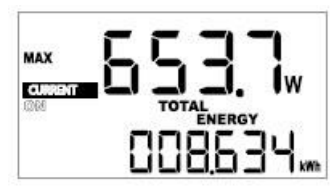

Maks. moc w watach ("MAX W")

Strona **12** z **31**

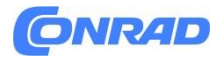

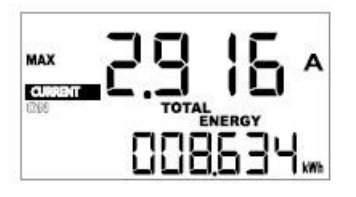

Maks. prąd w amperach ("MAX A")

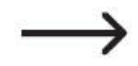

Wartości mocy, prądu, napięcia i współczynnika mocy są w każdym przypadku aktualnymi wartościami pomiarowymi. Wartości mocy maksymalnej i prądu maksymalnego to wartości maksymalne mocy i prądu zmierzone od ostatniego zerowania licznika kosztów energii (wartości maksymalne mogą być bardzo krótkimi wartościami maksymalnymi, np. w momencie załączenia).

Informacje w dolnym obszarze wyświetlacza można przełączać przyciskiem  $\boxed{V}$  (7). Dostępne są następujące wskaźniki:

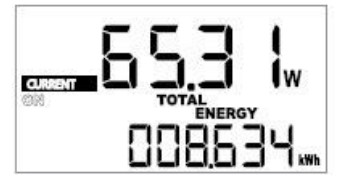

Energia w kWh ("ENERGIA CAŁKOWITA")

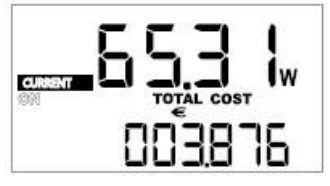

Koszty ("KOSZT CAŁKOWITY")

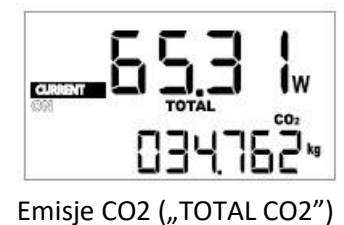

Strona **13** z **31**

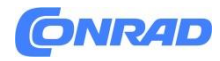

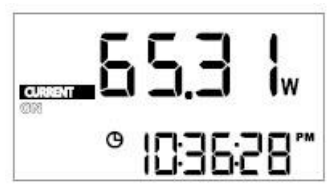

Obecny czas

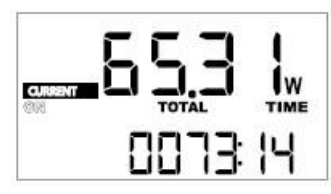

Czas pracy ("TOTAL TIME")

## **c) Uruchamianie, używanie, zamykanie trybu ustawień**

• Tryb konfiguracji można uruchomić i zakończyć, naciskając przycisk SET (3) każdorazowo przez 3 sekundy. Ustawienia są stosowane podczas zamykania.

## **Ważne:**

Tryb ustawień można wywołać tylko wtedy, gdy licznik kosztów energii znajduje się w trybie "BIEŻĄCY", patrz rozdział 8. a).

• Jeśli żaden wskaźnik nie miga, można również wyjść z trybu ustawień, naciskając krótko przycisk R (2). Ustawienia zostaną zapisane.

• Jeśli żaden wskaźnik nie miga w trybie ustawień, możesz użyć przycisku  $\boxed{\wedge}$  (6), aby przeiść do zapisu okresu (patrz rozdział 10. e).

• Jeśli żaden wskaźnik nie miga w trybie ustawień, możesz użyć przycisku  $\boxed{V}$  (7), aby przełaczać się między różnymi funkcjami ustawień.

Dostępne są następujące ustawienia:

- Czas i tryb 12/24 h
- Taryfa energii elektrycznej 1 i 2 (koszty i godzina rozpoczęcia)
- Ustawianie wartości granicznej czuwania i dolnego czuwania
- Wartość emisji CO2 taryfy dla energii elektrycznej
- Alarm w przypadku przeciążenia
- Tryb usuwania
- Aby zmienić ustawienie funkcji pokazanej na wyświetlaczu, naciśnij krótko przycisk SET (3).

Strona **14** z **31**

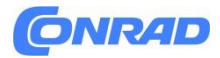

• Zmień migającą wartość przyciskiem  $\boxed{\bigwedge}$  (6) lub  $\boxed{\bigvee}$  (7). Krótkie naciśnięcie przycisku SET (3) przełącza do następnego punktu wprowadzania lub kończy wprowadzanie, w zależności od ustawionej funkcji.

## **d) Ustawianie czasu**

• Jak już opisano w rozdziale 8. c, naciśnij i przytrzymaj przycisk SET (3) przez 3 sekundy, aż w lewym górnym obszarze wyświetlacza pojawi się SET (tylko w trybie "CURRENT", patrz rozdział 8. a). Bieżący tryb czasu ("12Hr" lub "24Hr") jest wyświetlany w górnym wierszu wyświetlacza.

Aby przejść do następnego ustawienia (taryfa energii elektrycznej) (patrz rozdział 8.e), naciśnij krótko

przycisk (7).

• Aby przełączyć pomiędzy trybami czasu (12h lub 24h), naciśnij krótko przycisk SET (3); Na wyświetlaczu miga "12" lub "24".

• Przełączanie między trybem 12h a 24h przez krótkie naciśnięcie przycisku  $\Box$  (6) lub  $\Box$ (7).

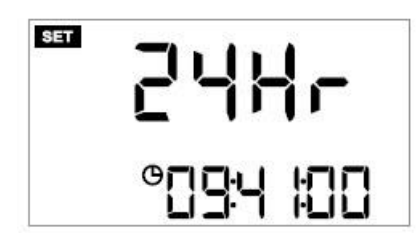

W trybie 12-godzinnym po prawej stronie godziny pojawia się "PM" w drugiej połowie dnia.

- Krótko naciśnij przycisk SET (3); godziny migają na wyświetlaczu.
- Ustaw godziny, naciskając przycisk  $\boxed{\wedge}$  (6) lub  $\boxed{\vee}$  (7).
- Krótko nacisnąć przycisk SET (3); minuty migają na wyświetlaczu.
- Ustaw minuty, naciskając przycisk  $\boxed{\wedge}$  (6) lub  $\boxed{\vee}$  (7).
- Krótko nacisnąć przycisk SET (3); wszystkie wskaźniki przestaną migać.

Jeśli żaden wskaźnik nie miga, można przejść do następnego ustawienia, naciskając krótko przycisk

(7) lub wyjść z menu ustawień, naciskając krótko przycisk R (2).

Strona **15** z **31**

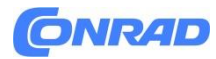

## **e) Ustawianie taryfy dla energii elektrycznej 1 i 2**

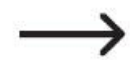

Do kalkulacji kosztów można ustawić dwie różne taryfy energii elektrycznej (np. dla energii elektrycznej w dzień/w nocy). Jeśli masz tylko jedną taryfę energii elektrycznej, ustaw tę samą cenę dla obu taryf i pozostaw godzinę rozpoczęcia na "00:00:00".

• Jeśli ustawiłeś format 12h/24h i czas (patrz rozdział 8. d) przed ustawieniem taryfy za energię elektryczną, możesz przejść bezpośrednio do następnego kroku. W przeciwnym razie należy

uruchomić tryb konfiguracji, patrz rozdział 8. c). Naciśnij przycisk (V J), aby przejść do ustawienia pierwszej taryfy energii elektrycznej, patrz następny krok.

• Krótkie naciśnięcie przycisku SET (3) powoduje kolejno przełączanie między walutą, wprowadzeniem ceny energii elektrycznej i ustawieniami czasu rozpoczęcia dla obu taryf energii elektrycznej. Specjalne czasy przełączania między dzienną a nocną energią elektryczną (weekendy, święta państwowe) nie mogą być brane pod uwagę.

- Zmień odpowiednią migającą wartość za pomocą przycisku  $\boxed{\bigwedge}$  (6) lub  $\boxed{\bigvee}$  (7).
- Jeśli żaden wskaźnik nie miga, możesz przejść do następnego ustawienia, naciskając krótko przycisk

(7) lub wyjść z menu ustawień, naciskając krótko przycisk R (2).

Strona **16** z **31**

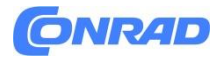

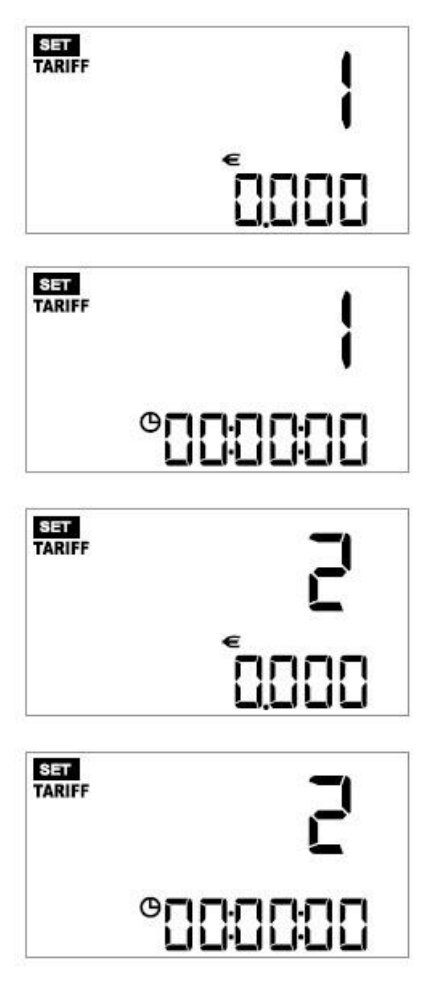

## **f) Ustawianie wartości granicznej czuwania i dolnego czuwania**

Można ustawić dwie różne wartości graniczne zużycia energii w trybie czuwania. W przypadku niektórych urządzeń po pewnym czasie normalne zużycie energii w trybie czuwania spada do jeszcze niższej wartości.

• Jeśli ustawiłeś taryfę elektryczną (patrz rozdział 8. e) przed ustawieniem wartości granicznych czuwania, możesz przejść bezpośrednio do następnego kroku. W przeciwnym razie należy uruchomić

tryb konfiguracji, patrz rozdział 8. c). wciśnij  $\Box$ przycisk (7) dwa razy, aby przejść do ustawienia wartości granicznej czuwania, patrz następny krok.

• Krótko wciśnij przycisk SET (3); W górnej części wyświetlacza miga komunikat "STANDBY POWER LEVEL".

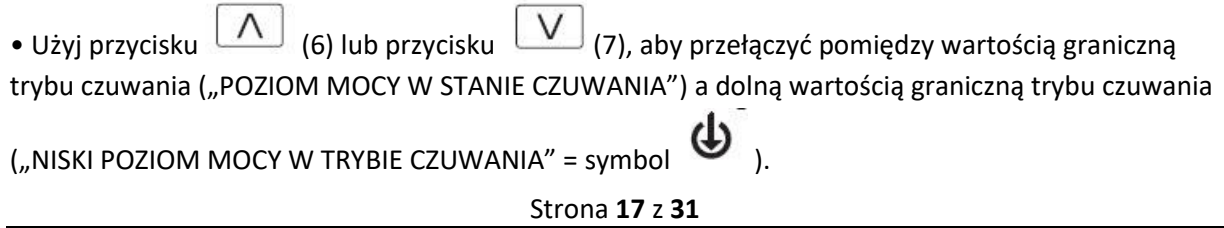

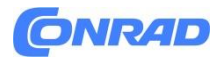

- Krótko naciśnij przycisk SET (3), wartość graniczna zużycia energii zacznie migać.
- Zmień odpowiednią migającą wartość przyciskiem  $\boxed{\bigwedge}$  (6) lub przyciskiem  $\boxed{\bigvee}$  (7).

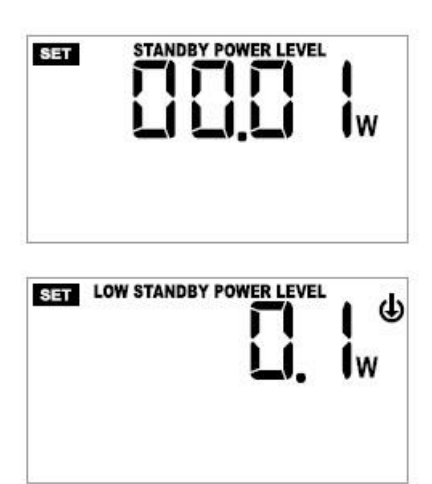

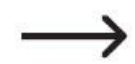

Dla wartości granicznej "NISKI POZIOM MOCY W STANIE CZUWANIA" ustaw niższą wartość graniczną niż "POZIOM MOCY W STANIE CZUWANIA".

• Jeśli żaden wskaźnik nie miga, możesz przejść do następnego ustawienia, naciskając krótko przycisk

(7) lub wyjść z menu ustawień, naciskając krótko przycisk R (2).

## **g) Ustawianie emisji CO2**

Tutaj można wprowadzić emisję CO2 na kWh. Wartość odpowiednią dla danej taryfy za energię elektryczną (na przykład 0,480 kg/kWh) można znaleźć na stronie internetowej dostawcy energii elektrycznej.

Jeśli masz taryfę na energię elektryczną, w której energia elektryczna w 100% pochodzi ze zrównoważonych źródeł, wprowadzanie 0,000 kg CO2/kWh nie jest właściwe. Można wprowadzić wartość emisji CO2 dla normalnej taryfy za energię elektryczną. Miernik kosztów energii pokazuje następnie, ile CO2 można zaoszczędzić, korzystając z usług dostawcy energii ze zrównoważonych zasobów. W zależności od zużycia energii licznik kosztów energii pokazuje odpowiednią emisję CO2 generowaną podczas pracy podłączonego obciążenia.

Strona **18** z **31**

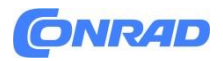

• Jeżeli ustawiłeś wartość graniczną czuwania (patrz rozdział 8. f) przed ustawieniem wartości CO2, możesz przejść bezpośrednio do następnego kroku. W przeciwnym razie należy uruchomić tryb

konfiguracji, patrz rozdział 8. c). Naciśnij przycisk ( $\Box$ ) trzy razy, aby przejść do ustawienia wartości CO2, patrz następny krok.

• Kilkakrotne krótkie naciśnięcie przycisku SET (3) powoduje wybór pozycji wprowadzania wartości CO2 (wybrana pozycja wprowadzania miga).

• Zmień migającą wartość przyciskiem  $\boxed{\wedge}$  (6) lub  $\boxed{\vee}$  (7). Po potwierdzeniu ostatniej wprowadzonej pozycji wyświetlacz przestaje migać.

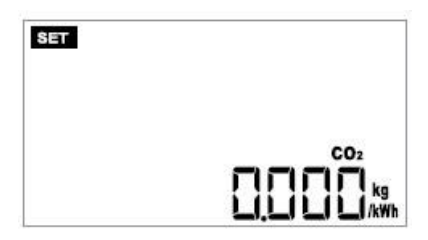

• Jeśli żaden wskaźnik nie miga, możesz przejść do następnego ustawienia, naciskając krótko przycisk (7) lub wyjść z menu ustawień, naciskając krótko przycisk R (2).

## **h) Alarm w przypadku przeciążenia**

W przypadku przekroczenia ustawionej wartości granicznej licznik kosztów energii emituje alarm co 5 sekund, a na wyświetlaczu miga komunikat "PRZECIĄŻENIE". Naciśnij dowolny przycisk, aby zatrzymać alarm. "PRZECIĄŻENIE" będzie nadal migać.

Ta funkcja nie może być wykorzystywana tylko do ochrony licznika kosztów energii lub podłączonego obciążenia, ale do sygnalizowania przekroczenia przez obciążenie ustawionej wartości granicznej podczas pracy. Nie musisz cały czas monitorować wyświetlacza. Jako wartość graniczną można ustawić wartość mocy (W) oraz wartość prądu (A). Funkcja jest dezaktywowana, jeśli dla którejkolwiek z wartości granicznych zostanie wprowadzone "0". Jeżeli zaprogramowane są obie wartości graniczne (np. 1000 W i 2 A), alarm włącza się, gdy zostanie przekroczona dolna z dwóch wartości (dla powyższego przykładu alarm jest wyzwalany przy 2 A; odpowiada to mocy 460 W dla napięcia sieciowego 230 V/AC). W razie potrzeby wyłącz obciążenie w przypadku przeciążenia i odłącz je od licznika kosztów energii.

Strona **19** z **31**

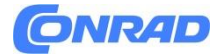

• Jeśli ustawiłeś wartość CO2 (patrz rozdział 8.g) przed ustawieniem alarmu przeciążenia, możesz przejść bezpośrednio do następnego kroku. W przeciwnym razie należy uruchomić tryb konfiguracji,

patrz rozdział 8. c). Naciśnij przycisk  $\boxed{V}$  (7) cztery razy, aby przejść do ustawień alarmu przeciążenia, patrz następny krok.

- Na wyświetlaczu pojawi się "OVERLOAD", można teraz ustawić wartość graniczną dla przeciążenia.
- Krótko naciśnij przycisk SET (3), aby na wyświetlaczu zaczęło migać "W".
- Przełączanie między wartością graniczną mocy (miga "W") i prądu (miga "A") za pomocą przycisków

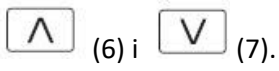

- Krótko nacisnąć przycisk SET (3), pierwsza pozycja wartości granicznej zacznie migać.
- Zmień wartość numeryczną migającej pozycji wprowadzania za pomocą przycisku (6) lub  $V|_{(7)}$ .
- Krótko naciśnij przycisk SET (3), aby zatwierdzić, po czym zostanie wybrana następna pozycja wprowadzania.
- Po potwierdzeniu ostatniej wprowadzonej pozycji, wyświetlacz przestaje migać.
- Jeśli żaden wskaźnik nie miga, możesz przejść do następnego ustawienia, naciskając krótko przycisk

(7) lub wyjść z menu ustawień, naciskając krótko przycisk R (2).

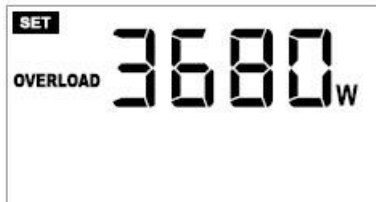

## i) Tryb usuwania "CLr"

Do usunięcia zapisanych informacji/ustawień można użyć dwóch funkcji:

Jest

to zalecane, gdy podłączone jest inne obciążenie lub jeśli chcesz ponownie uruchomić proces pomiaru.

Strona **20** z **31**

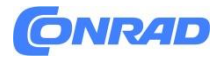

- Funkcja "CLr dAtA"; następujące parametry są usuwane/resetowane:
- Rekord okresu
- Energia (kWh)
- Koszty
- Czas operacyjny
- Wartość emisji CO2
- Maksymalna wartość mocy i prądu

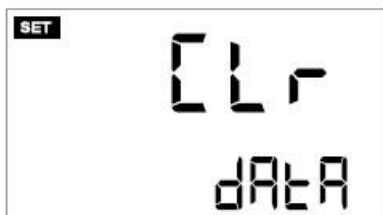

- Funkcja "CLr SET"; usuwa się następujące parametry:
- Rekord okresu
- Ustawienie czasu okresu
- Taryfa energii elektrycznej
- Emisja CO2 na kWh (kg/kWh)
- Wartość dla alarmu przeciążenia
- Wartości graniczne czuwania
- Ustawienie czasu

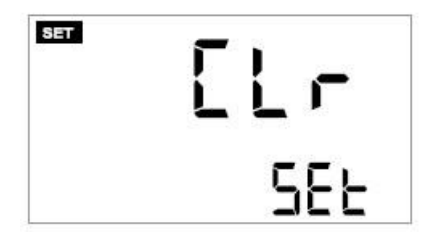

• Jeśli ustawiłeś alarm przeciążenia (patrz rozdział 8.h) przed ustawieniem trybu kasowania, możesz przejść bezpośrednio do następnego kroku. W przeciwnym razie należy uruchomić tryb konfiguracji,

patrz rozdział 8. c. Naciśnij przycisk  $\left\lfloor \bigvee\right\rfloor_{(7)}$  pięć razy, aby otworzyć tryb usuwania, patrz następny krok.

• Na wyświetlaczu pojawi się "CLr". Naciśnij krótko przycisk SET (3), u dołu wyświetlacza pojawi się "CLr dAtA".

• Za pomocą przycisku  $\boxed{\bigwedge}$  (6) i  $\boxed{\bigvee}$  (7) wybierz jedną z dwóch funkcji kasowania "CLr dAtA" i "CLr SEt".

Strona **21** z **31**

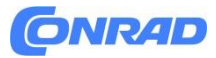

Dane, które są usuwane, zostały opisane na początku rozdziału 8 i).

• Aby usunąć wybrane dane, naciśnij i przytrzymaj przycisk F (4) przez 3 sekundy, aż usłyszysz sygnał dźwiękowy. Wybrane dane zostaną usunięte. Na wyświetlaczu ponownie pojawi się "CLr".

Jeśli chcesz przerwać tryb kasowania bez usuwania danych, naciśnij krótko przycisk SET (3). Na wyświetlaczu pojawi się "CLr".

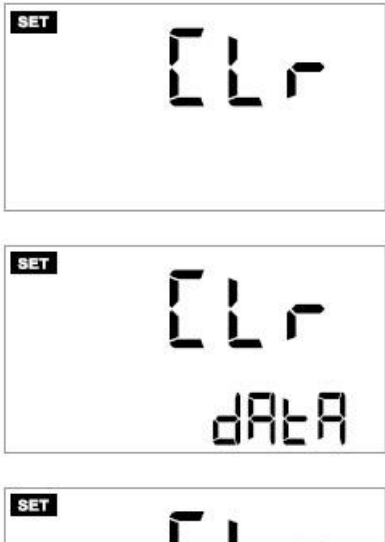

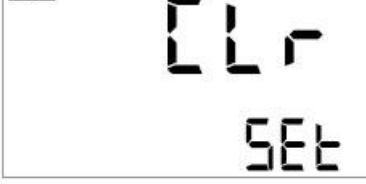

• Jeśli żaden wskaźnik nie miga, możesz przejść do następnego ustawienia, naciskając krótko przycisk

(7) lub wyjść z menu ustawień, naciskając krótko przycisk R (2).

## **j) Podświetlenie**

Gdy licznik kosztów energii jest podłączony do napięcia sieciowego, podświetlenie włącza się automatycznie po naciśnięciu przycisku. Podświetlenie wyłącza się automatycznie, jeśli przez 30 sekund nie zostanie naciśnięty żaden przycisk.

Podświetlenie wyświetlacza działa, gdy licznik kosztów energii jest podłączony do gniazdka sieciowego.

Strona **22** z **31**

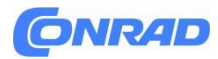

## **k) Zerowanie licznika kosztów energii**

Licznik kosztów energii można całkowicie zresetować.

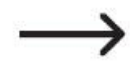

Wszystkie ustawienia (czas, taryfa za energię elektryczną itp.) oraz dane pomiarowe zostaną utracone, jeśli urządzenie zostanie zresetowane.

Postępuj w następujący sposób:

- Naciśnij i przytrzymaj przycisk R (2) przez co najmniej 3 sekundy.
- Licznik kosztów energii wyda sygnał dźwiękowy, a wyświetlacz zamiga dwukrotnie.

• Zwolnij przycisk R (2). Wszystkie ustawienia i dane pomiarowe zostaną usunięte. Następnie przejdź od początku rozdziału 8, aby zaimplementować wszystkie ustawienia.

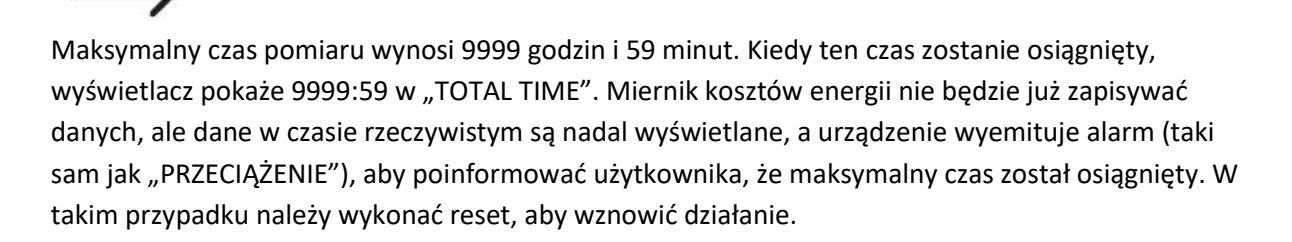

## 9. Tryb "PROGNOZA".

Tryb "PROGNOZA" ma na celu sporządzenie prognozy zużycia energii, kosztów oraz wartości CO2 na podstawie zapisanych danych pomiarowych. Dla prognozy zużycia można wybrać okres czasu od jednego dnia, jednego tygodnia, jednego miesiąca lub jednego roku. Na przykład możesz oszacować, jaki będzie koszt operacji obciążenia elektrycznego.

## Aby prognoza zużycia była możliwa, muszą być dostępne dane pomiarowe wcześniej monitorowanego obciążenia.

• Aby przełączyć pomiędzy trybem "BIEŻĄCY" a trybem "PROGNOZA", naciśnij i przytrzymaj przycisk R (4) przez 3 sekundy (patrz także rozdział 8. a).

• Jeżeli tryb "PROGNOZA" jest aktywny dla prognozy zużycia, na wyświetlaczu pojawi się PROGNOZA.

• Kilkakrotnie krótko nacisnąć przycisk SET (3), aby przełączyć pomiędzy różnymi okresami prognozy zużycia:

Strona **23** z **31**

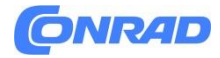

Prognoza zużycia:

- "DZIEŃ": okres czasu = 1 dzień
- "TYDZIEŃ": Okres czasu = 1 tydzień
- "MIESIĄC": Okres czasu = 1 miesiąc
- $-$  "ROK": Okres = 1 rok

· Gdy symbole ("NISKA MOC W STANIE CZUWANIA

LEVEL") i  $\bigoplus$  pojawiają się na wyświetlaczu: Zużycie energii przez podłączone urządzenie jest poniżej dolnego limitu w trybie czuwania ("NISKI POZIOM MOCY W STANIE CZUWANIA", patrz rozdział 8. f).

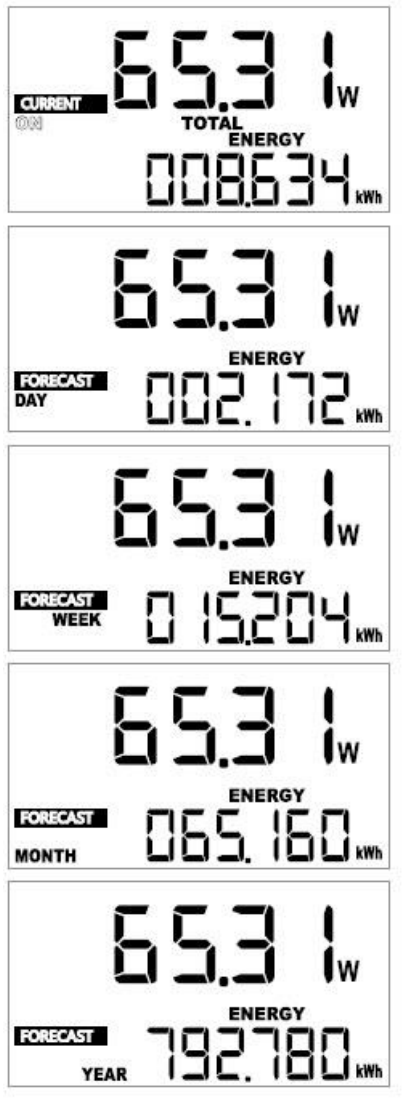

Strona **24** z **31**

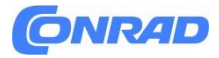

Informacje wyświetlane w górnym obszarze wyświetlacza można przełączać za pomocą przycisku

(6). Dostępne są następujące wskaźniki:

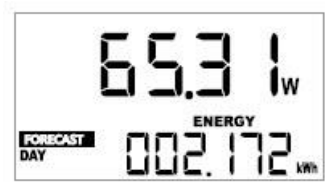

Moc w watach  $($ "W")

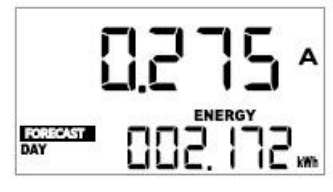

Prąd w amperach ("A")

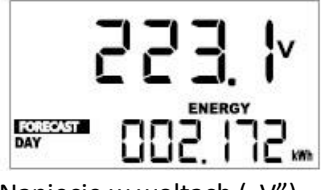

Napięcie w woltach ("V")

Informacje w dolnym obszarze wyświetlacza można przełączać za pomocą przycisku  $\boxed{\text{V}}$  (7). Dostępne są następujące wskaźniki:

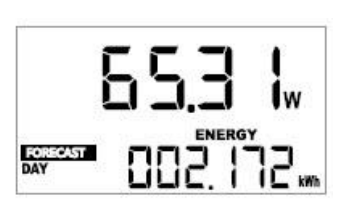

Energia w kWh ("ENERGIA")

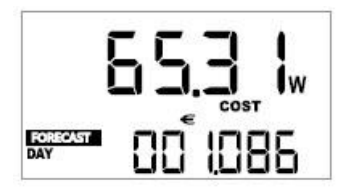

Koszty ("KOSZTY")

Strona **25** z **31**

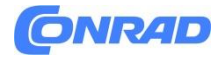

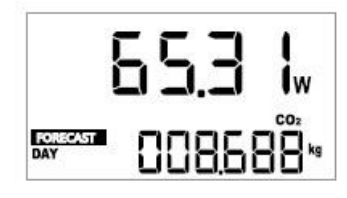

Wartość CO2 ("CO2")

## **10. Pomiar automatyczny**

Miernik kosztów energii może rejestrować całkowite zużycie energii przez obciążenie przez określony czas. Koszty energii elektrycznej i emisje CO2 w danym okresie mogą być również wyświetlane na podstawie danych wprowadzonych dla taryfy energii elektrycznej i wartości CO2.

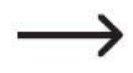

**Ważne:**

Pomiar automatyczny można wywołać i używać tylko w trybie "BIEŻĄCY" (patrz rozdział 8. a)

## **a) Ustawianie okresu czasu**

• Krótko naciśnij przycisk F (4). Na wyświetlaczu pojawi się napis "PERIOD" oraz aktualnie ustawiony czas trwania procesu pomiaru.

"00d" = liczba dni (00 - 07)  $m =$ liczba godzin (00 - 23)

Aby anulować ustawienia i powrócić do normalnego trybu wyświetlania, naciśnij przycisk R (2).

• Aby rozpocząć ustawianie, naciśnij krótko przycisk SET (3), dzień zacznie migać.

• Za pomocą przycisku  $\boxed{\wedge}$  (6) lub  $\boxed{\vee}$  (7) ustaw liczbę dni (00 - 07), przez które ma trwać proces pomiaru.

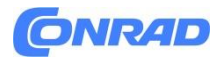

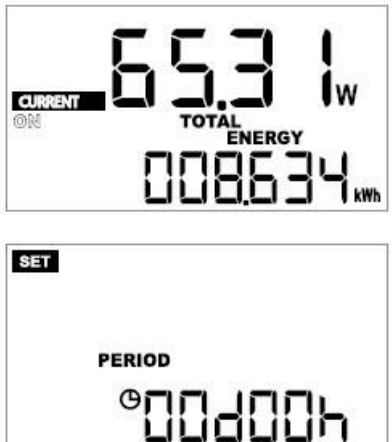

• Krótko naciśnij przycisk SET (3), aby przejść do ustawienia godziny.

• Za pomocą przycisku  $\boxed{\bigwedge}$  (6) lub  $\boxed{\bigvee}$  (7) ustaw liczbę godzin (00 - 23), przez które ma trwać proces pomiaru.

• Krótko naciśnij przycisk SET (3), aby zakończyć proces ustawiania. Żadna inna wartość nie miga na wyświetlaczu.

## **b) Rozpoczęcie procesu pomiarowego**

• Zacznij od ustawienia przedziału czasowego, patrz rozdział 10. a). W przykładzie po prawej stronie ustawiono okres 3 dni.

• Gdy żaden wskaźnik nie miga, rozpocznij pomiar krótkim naciśnięciem przycisku F (4).

• Wyświetlacz przełącza się z powrotem na zmierzone wartości. Podczas automatycznego procesu pomiaru na wyświetlaczu miga napis "PERIOD", patrz strzałka na rysunku po prawej stronie.

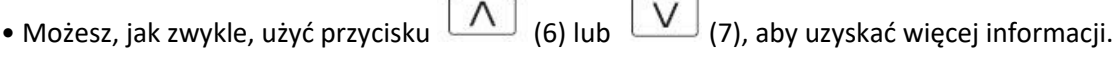

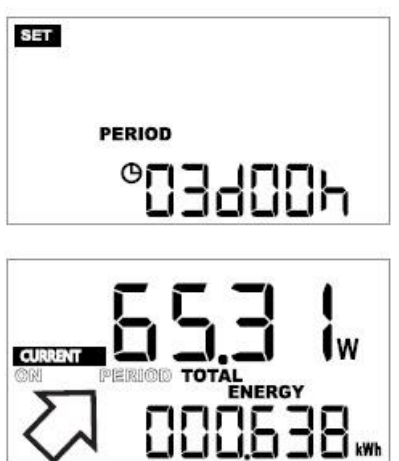

Strona **27** z **31**

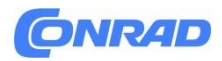

## **c) Ponowne rozpoczęcie procesu pomiaru z tym samym przedziałem czasu**

Aby rozpocząć kolejny proces pomiarowy z takim samym, ustawionym wcześniej przedziałem czasowym, należy:

• Krótko nacisnąć przycisk F (4). Na wyświetlaczu pojawi się napis "PERIOD" oraz aktualnie ustawiony czas trwania procesu pomiaru.

- Krótko naciśnij przycisk SET (3), dzień zacznie migać.
- Krótko naciśnij przycisk SET (3), godziny zaczną migać.
- Krótko wciśnij przycisk SET (3), tryb konfiguracji jest zakończony, żaden wskaźnik nie miga.
- Rozpocznij proces pomiaru, naciskając krótko przycisk F (4) (patrz także rozdział 10.b).

## **d) Wcześniejsze przerwanie procesu pomiaru**

• Krótko nacisnąć przycisk F (4), aby na wyświetlaczu pojawił się aktualnie ustawiony przedział czasowy.

• Naciśnij i przytrzymaj przycisk F (4) przez 3 sekundy, aż na wyświetlaczu pojawi się normalny wskaźnik.

• Po zniknięciu migającego wskaźnika "PERIOD" proces pomiaru został anulowany.

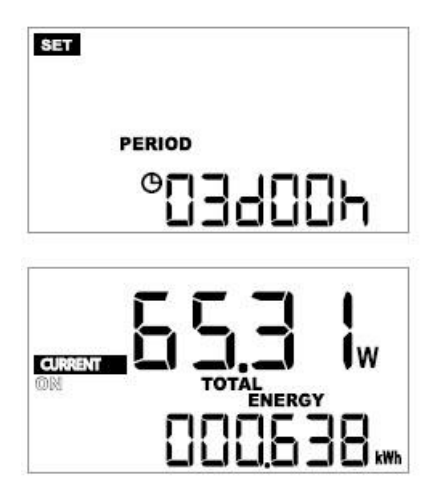

## **e) Przeglądanie zapisanych procesów pomiarowych**

Licznik kosztów energii zapamiętuje dane z ostatnich 3 procesów pomiarowych.

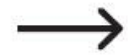

Następujące funkcje są możliwe tylko wtedy, gdy proces pomiarowy został wcześniej poprawnie zakończony.

Strona **28** z **31**

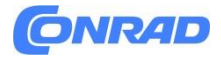

• Kilkakrotne krótkie naciśniecie przycisku  $\Box$  (6) pozwala wybrać proces pomiaru, który chcesz obejrzeć. Odpowiedni czas trwania jest wyświetlany w górnym wierszu.

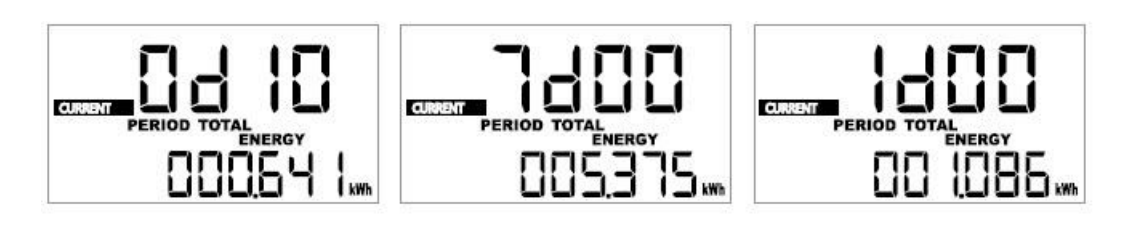

• Kilkakrotnie krótko nacisnąć przycisk  $\left\lfloor \bigvee \right\rfloor$  (7), aby wyświetlić dane (dolny wiersz wyświetlacza: "ENERGY" = energia w kWh, "COST" = koszty, "CO2" = wartość CO2).

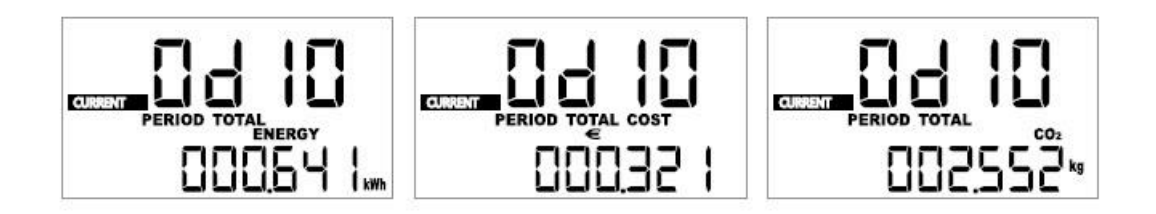

## **11. Pielęgnacja i czyszczenie**

Ten produkt nie wymaga konserwacji. Prace naprawcze lub konserwacyjne muszą być wykonywane przez technika lub specjalistyczny warsztat naprawczy. Produkt nie zawiera części wymagających serwisowania. Dlatego nie należy go otwierać/rozbierać. Przed przystąpieniem do czyszczenia licznika energii należy całkowicie odłączyć go od gniazdka sieciowego. Całkowicie odłącz wszystkie podłączone obciążenia od gniazda licznika kosztów energii. Do czyszczenia zewnętrznej części wystarczy sucha, miękka i czysta szmatka. Kurz można łatwo usunąć czystą szczotką o długim włosiu i odkurzaczem. Nigdy nie używaj agresywnych detergentów, spirytusu ani innych roztworów chemicznych, ponieważ mogą one uszkodzić obudowę lub uniemożliwić prawidłowe działanie produktu.

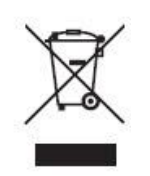

**12. Utylizacja**

Urządzenia elektroniczne są odpadami nadającymi się do recyklingu i nie wolno ich wyrzucać wraz z odpadami domowymi. Po zakończeniu okresu użytkowania produkt należy zutylizować zgodnie z odpowiednimi przepisami ustawowymi. W ten sposób wypełniasz swoje ustawowe obowiązki i przyczyniasz się do ochrony środowiska.

Strona **29** z **31**

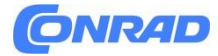

## **Informacje dotyczące utylizacji**

## **a)Produkt**

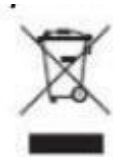

Urządzenie elektroniczne są odpadami do recyclingu i nie wolno wyrzucać ich z odpadami gospodarstwa domowego. Pod koniec okresu eksploatacji, dokonaj utylizacji produktu zgodnie z odpowiednimi przepisami ustawowymi. Wyjmij włożony akumulator i dokonaj jego utylizacji oddzielnie

## **b) Akumulatory**

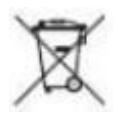

Ty jako użytkownik końcowy jesteś zobowiązany przez prawo (rozporządzenie dotyczące baterii i

akumulatorów) aby zwrócić wszystkie zużyte akumulatory i baterie. Pozbywanie się tych elementów w odpadach domowych jest prawnie zabronione. Zanieczyszczone akumulatory są oznaczone tym symbolem, aby wskazać, że unieszkodliwianie odpadów w domowych jest zabronione. Oznaczenia dla metali ciężkich są następujące: Cd = kadm, Hg = rtęć, Pb = ołów (nazwa znajduje się na akumulatorach, na przykład pod symbolem kosza na śmieci po lewej stronie).

## **13. Dane techniczne**

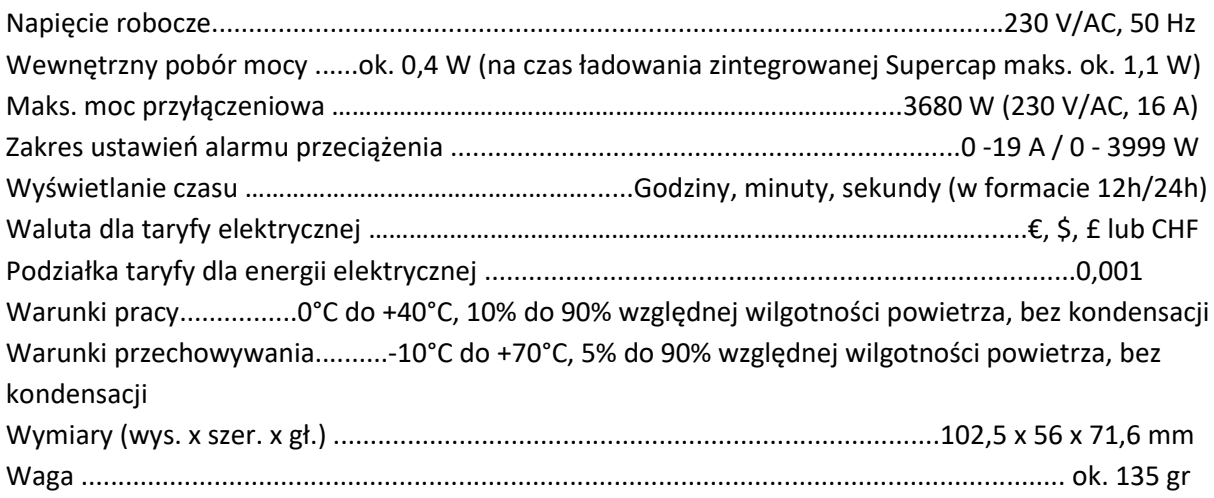

### Strona **30** z **31**

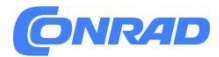

## **Zakres pomiarowy, tolerancja i Podziałka:**

## **Napięcie:**

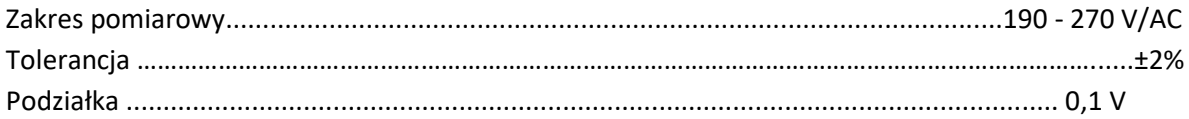

## **Częstotliwość:**

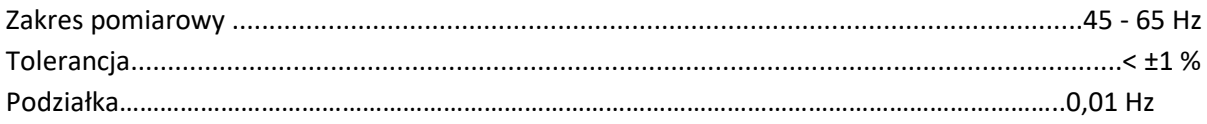

## **Prąd:**

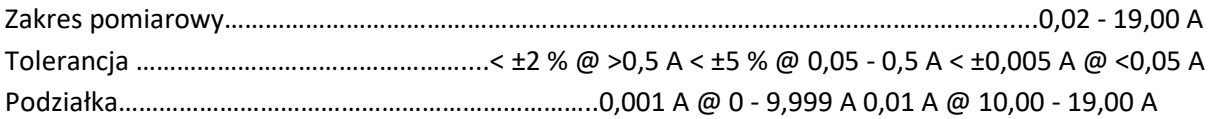

## **Moc:**

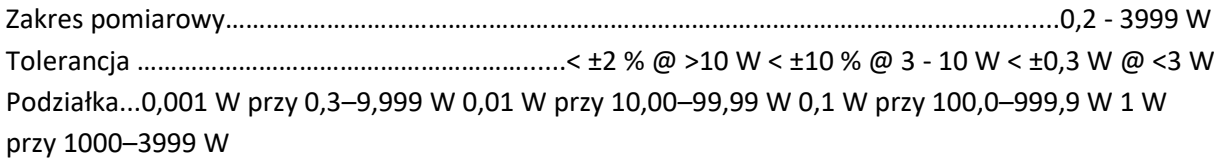

## **Współczynnik mocy:**

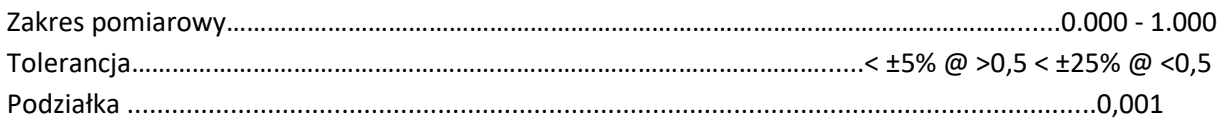

**[http://www.conrad.pl](http://www.conrad.pl/)**

Strona **31** z **31**